# Tests mit dem Debugger, gdb+Python

*UNIX-Stammtisch Dresden, 7.3.12 Reinhard Wobst*

#### **Inhaltsverzeichnis**

1.Idee

- 1.1.Nutzung
- 1.2.Arbeitsweise

Python

 $C/C++$ 

2.Beispiele

- 2.1.Mehrere Breakpoints in Python oder C/C++ setzen Beispiel für Python Beispiel für C
- 2.2.Bedingte Breakpoints Beispiel für Python
- 2.3.Breakpoint-Kommandos Beispiel
- 2.4."White Box Test"
- 2.5.Vordefinierte Funktionen Python

 $C/C++$ 

2.6.Mehrere Sets von Tests oder Breakpoints

2.7.Breakpoint-Kommandos

 $C/C++$ 

Python

2.8.Quellfiles angeben

3.Aufruf, Files, Voraussetzungen

4.Unterschied zu "assert" und normalem Debugging

4.1.Debugging

4.2.Testen

assert-Anweisungen

**Unittests** 

5.Weitere Beispiele

5.1.Nutzen des gdb-Python-Interfaces

5.2."Tests mit Gedächtnis" in Python und C/C++

Python

 $C/C++$ 

6.gdb und Python-API

6.1.Komfortfunktionen 6.2.gdb-Kommandos ausführen 6.3.Breakpoints verwalten 6.4.Stackframes und Symbole analysieren 7.Links

# 1.Idee

Drei Ideen werden mit diesem Pythonskript *wbd* (für das noch ein griffiger Name gesucht wird) realisiert:

- Es wird ein Debugger genutzt, um interne Zustände während der normalen Ausführung zu testen.
- Gleichzeitig sollen möglichst bequem ein oder mehrere Sets von Breakpoints automatisiert gesetzt werden.
- Testanweisungen sollen in Kommentaren versteckt werden, d.h., der eigentliche Code wird durch das Nutzen des Skripts nicht verändert.

## 1.1. Nutzung

Einmal für "**erweiterte Unittests**": So lange alle Bedingungen erfüllt sind, läuft das Programm ohne Änderung durch (nur durch den Debugger gebremst).

Zum anderen als bequemes **Hilfsmittel zum Debuggen**, wobei komplexe Testfunktionen und mehrere Szenarien fest im Quellcode enthalten sind (im einfachsten Fall nutzt man mehrere feste Breakpoints, die auch beim Umstruktieren des Codes erhalten bleiben).

### 1.2. Arbeitsweise

### Python

Erzeugen von **.pdbrc** für den Python -Debugger **pdb** im aktuellen (Aufruf-)Verzeichnis, das eine Liste von Breakpoints, optional mit Bedingungen, enthält. Zusätzliche Funktionen können in einem Modul untergebracht werden, das beim Start anzugeben ist.

### C/C++

Für **gdb** wird ein temporäres File .**wbdgdb** mit entsprechenden Breakpoint-Beschreibungen erzeugt. Zusätzliche Python-Funktionen, die vom gdb-Python-Interface aus nutzbar sind, können im File **AAA-gdb.py** definiert werden, wobei **AAA** der Name des ausführbaren Programms ist.

# 2.Beispiele

# 2.1. Mehrere Breakpoints in Python oder C/C++ setzen

- **Vor** die entsprechenden Zeilen ist jeweils eine Zeilen im Quellcode einzufügen, die lediglich den Kommentar #DEB (Python) bzw. //DEB (C/C++) enthält. Die Zeile kann eingerückt sein.
- Das Programm ist wie üblich zu starten, nur muss vor die Kommandozeile noch der Skriptname "wbd" gesetzt werden.

### Beispiel für Python

Die normale Kommandozeile laute

**tt.py 40**

In diesem Fall ist also zu tippen

```
wbd tt.py 40
```
Es erscheint eine Ausschrift etwa wie

```
Breakpoint 1 at /home/wobst/util/python/wbd/tt.py:9
> <string>(1)<module>()
(Pdb)
```
Nun ist das Programm wie üblich mit "c" zu starten und läuft unter der Regie des Python-Debuggers pdb.

### Beispiel für C

Die normale Kommandozeile laute

#### **prototyp 12**

Man tippt

```
cwbd prototyp 12
```
(der Skriptname ist hier also **cwbd**) - und der Debugger **gdb** startet:

```
cwbd.py prototyp 12
GNU gdb (GDB) SUSE (7.1-3.12)
...
Breakpoint 1 at 0x4005f8: file prototyp.c,
line 15.
(gdb)
```
Hier muss der Debugger mit "r" gestartet werden.

## 2.2. Bedingte Breakpoints

Eine Bedingung wird nach dem Marker #DEB bzw. //DEB-Zeile als Kommentar in der Folgezeile angegeben, wobei diese mit "\" am Zeilenende fortgesetzt werden kann.

### Beispiel für Python

```
//DEB
// a<3 or a==3 or \
// a == b
c = f(a)
```
Es sind alle Ausdrücke erlaubt, die der Debugger (pdb bzw. gdb) zulässt.

## 2.3. Breakpoint-Kommandos

Zusätzlich kann man für C/C++ (Tool cwbd) noch **nach** den (optionalen) Bedingungen Kommandos angeben, die auf den Marker "//CMD" folgen müssen.

### Beispiel

**//DEB //r > 0. //CMD //python V("r"); V("x")**

In diesem Beispiel ist V eine vordefinierte Python-Funktion, vgl. [2.5.](#page-13-0) In Python ist das nur über Modulfunktionen möglich, vgl. [2.5.](#page-13-0)

## 2.4. "White Box Test"

Der Sourcecode wird wie bei Breakpoint-Kommandos vorbereitet, nur hält der Debugger \*nicht\* an, wenn die Bedingung erfüllt ist. Der Marker muss in diesem Fall **TEST** heißen, nicht **DEB**, und der Schalter **-u** (wie *unit test*) ist beim Aufruf zu setzen:

**File tt.py:**

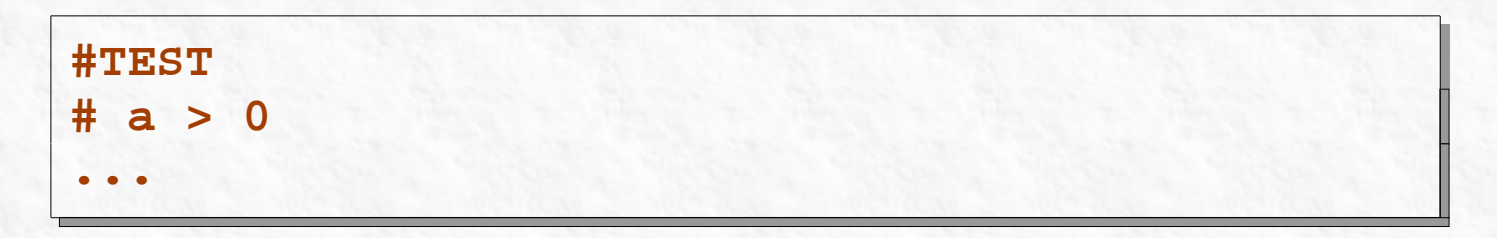

#### **Kommandozeile:**

$$
\begin{array}{|l|} \hline \text{wbd } -u \text{ tt.py } 40 \\ \hline \end{array}
$$

#### **Für C/C++:**

#### **cwbd -u prototyp 12**

### <span id="page-13-0"></span>2.5. Vordefinierte Funktionen

Es können Python-Funktionen vordefiniert werden, die man in Bedingungen und Kommandos von Breakpoints aufrufen kann.

### Python

Die Funktionen müssen in einem Modul definiert sein, z.B. *M.py* mit dem Inhalt

```
def _p(s):
   print s, '***'
   return True
```
Der Kommentar vor einem Breakpoint kann dann so aussehen:

**#DEB # M.\_p(a) and a == 33**

Dann ist **wbd** mit dem Schalter **-m** zu rufen:

**wbd -m M tt.py 40**

#### C/C++

Python-Funktionen, die zur Laufzeit mit **python** oder als Komfortfunktion (vgl. [5.2\)](#page-25-0) zu rufen sind, müssen im File **prototyp-gdb.py** definiert sein, wenn **prototyp** das zu debuggende Programm ist (vgl. *info-Dokumentation zu gdb > Extending GDB > Python > Python-API > Auto-* *loading*). Mehr dazu im Beispiel in [5.2.](#page-25-0) Der Schalter **-m** ist nur bei **wbd** zugelassen.

# 2.6. Mehrere Sets von Tests oder **Breakpoints**

Die Marker DEB/TEST können durch andere ersetzt werden, die nach dem Schalter *-t* (wie *token*) beim Aufruf anzugeben sind:

**File tt.py:**

**#Special # (a>>1) & 3**

#### **Kommandozeile:**

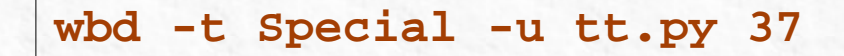

## 2.7. Breakpoint-Kommandos

### C/C++

#### **Marker:**

#### **//CMD**

In einer Zeile **nach** dem Marker. Optional kann in den Zeilen vorher eine Bedingung stehen; dann wird das Kommando nur bei erfüllter Bedingung ausgeführt.

### Python

- Breakpoint-Kommandos können in *pdb* (und das auch erst ab Python Version 2.6) nur interaktiv eingegeben werden, nicht in *.pdbrc* hinterlegt.
- Ausweg: Im "globalen Modul" eine Funktion definieren, die das Kommando ausführt und *True* zurückgibt. Diese wird mit der Bedingung

mit *and* verknüpft. Je nachdem, ob die Funktion vor oder nach der Bedingung erscheint, wird das Kommando immer oder nur bedingt ausgeführt. Das ist sogar flexibler als bei *gdb*.

**Beispiel:** vgl. [2.5.](#page-13-0)

## 2.8. Quellfiles angeben

Standardmäßig werden alle Python/C/C++ Files im aktuellen Baum durchsucht, erkenntlich an den Endungen .py (Python) bzw. .c, .cc oder  $C$ cpp  $(C/C++)$ .

Mit dem Schalter **-s** (*source*) kann der Name eines Files mit einer Liste der Quellfiles angegeben werden, jeweils einer pro Zeile. Ein führendes "./" ist zulässig.

# 3.Aufruf, Files, Voraussetzungen

Das Kommando **wbd -h** gibt folgenden Hilfetext aus:

```
wbd.py [options] commandline
Options:
-h, --help show this help message and exit
-u, --utest unittest modus: stop if breakpoint
                     condition is false;
                  default: debug modus, stop if breakpoint
                     condition is true
-t marker, --token=marker
                     name of the marker; default: DEB for
                      debug modus, TEST for unittest modus
-m FILE, --module=FILE
                     module containing extra definitions
                     available at breakpoints
-s FILE, --src=FILE file with source file names,
```
 **one per line; default: \*.py in tree for wbd, \*.c/\*.cpp in tree for cwbd**

Bei **cwbd** fehlt die Option **-m**.

# 4.Unterschied zu "assert" und normalem Debugging

# 4.1. Debugging

- ganze Klassen von optional bedingten Breakpoints können vorgegeben werden;
- automatisches Nachziehen bei jeder Quelltextumstellung;
- mögliche Kontrollausgaben, ohne dass in auszuführenden/compilierten Quelltextzeilen etwas verändert wird;
- nützlich, wenn die Fehlersuche schwierig wird und es eine Anzahl "verdächtiger Stellen" gibt, an denen Daten inspiziert werden müssen. **Nachteil**

Bei zu vielen Breakpoints wird der Quelltext unlesbar.

## 4.2. Testen

### assert-Anweisungen

Gegenüber *assert*-Anweisungen (die sich bei Python-Skripten verbieten, wenn deren Aufrufbedingungen nicht zu kontrollieren sind, z.B. in Plugins), hat *wbd/cwbd* zwei wichtige Vorteile:

- Über vordefinierte Funktionen ist eine Wechselwirkung zwischen einzelnen Stellen möglich, z.B. der Test auf die Aufrufreihenfolge von Funktionen oder Codestücken.
- Tests können mittels variabler Marker in Klassen eingeteilt werden, wobei immer nur eine Art Test ausgeführt wird (Schalter **-t**).
- In Abhängigkeit von Test können Breakpoints sogar manipuliert werden (zumindest bei **gdb** über das Python-Interface).

#### **Nachteil für C/C++:**

assert-Anweisungen erlauben alle Ausdrücke, die der Compiler in diesem Kontext versteht (z.B. die Interpretation von Preprozessor-Makros).

### **Unittests**

Zusätzlich kann der "innere Zustand" des Programms getestet werden, ohne extra auszuführenden oder zu compilierenden Testcode einzufügen.

#### **Nachteil**

Automatisierungsgrad von Unittests wird nicht erreicht - diese werden damit nicht überflüssig.

## 5.Weitere Beispiele

## 5.1. Nutzen des gdb-Python-Interfaces

Das C-Programm heiße *prototyp.c*; in *prototyp-gdb.py* sei die Funktion

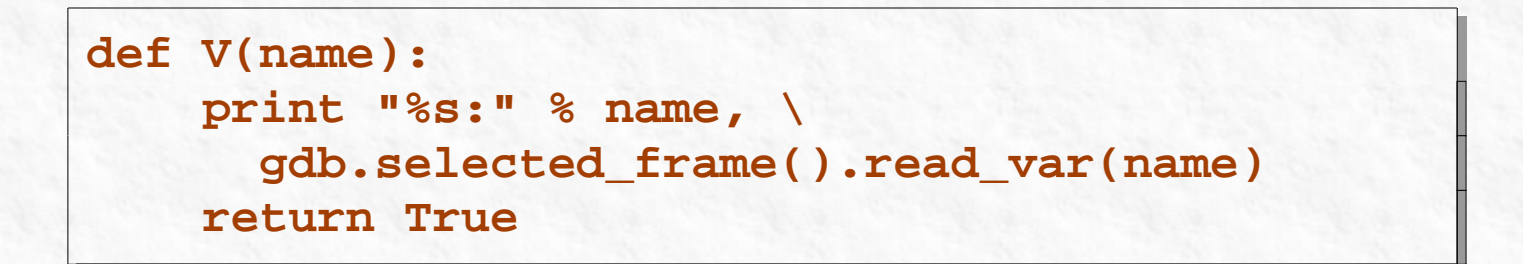

definiert. Ein Breakpoint in *prototyp.c* der Gestalt

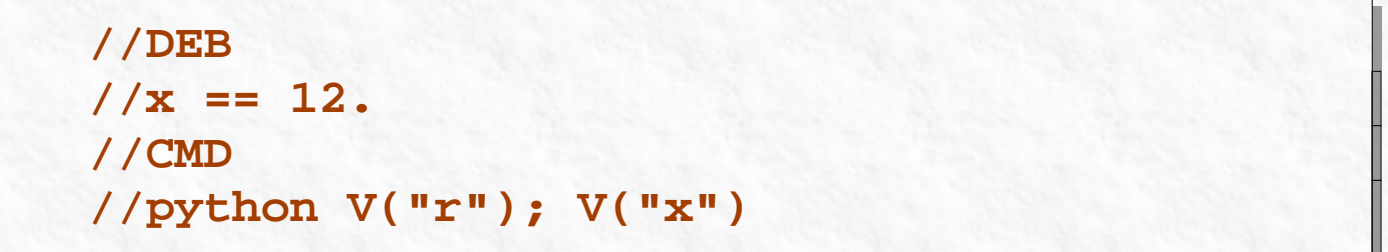

führt etwa zu folgender Ausgabe nur für den Wert  $x = 12$ :

```
Breakpoint 1, main (argc=2,
      argv=0x7fffffffde38) at prototyp.c:16
16 printf("sqrt(%g) = %.15f\n", x, r);
r: 3.4641016151377548
x: 12
(gdb)
```
(vgl.a. *info gdb > Extending GDB > Python > Python-API > Frames in Python*).

# <span id="page-25-0"></span>5.2. "Tests mit Gedächtnis" in Python und C/C++

### Python

Es soll die erwartete Reihenfolge von Rufen verschiedener Funktionen getestet werden. Im Beispiel werden Funktionen *fct1(), fct2(),* ... aus dem Modul *sub* gerufen. Erwartet wird, dass die Nummern der Funktionen nur ansteigen.

Das Modul **sub.py** habe folgende Struktur:

**def fct1():**

```
 global Sum
     #TEST
     #ordertest.order(1)
     Sum += 1
def fct2():
     global Sum
     #TEST
     #ordertest.order(2)
     Sum += 2
...
```
Das Modul **ordertest.py** (nur von *wbd* benutzt) habe den Inhalt

```
Order = [-1]
def order(i):
```
 **global Order if i <= max(Order): return False Order.append(i) return True**

Das Hauptprogramm **order.py** selbst sehe so aus:

```
import sub
for i in (1,2,5,8,13):
     exec ('sub.fct%d()' % i)
print "sum:", sub.Sum
sub.fct11()
```
Die Kommandozeile (Unittest-Modus)

#### **wbd -u -m ordertest order.py**

liefert die Ausgabe

```
...
(Pdb) c
sum: 29
>
/home/wobst/util/python/wbd/sub.py(68)fct11()
-> Sum += 11
(Pdb)
```
Das ist korrekt: Die Funktion order() testet auf steigende "Funktionsnummern", was bis zur Ausgabe von *sum* der Fall ist. Beim Ruf *sub.func11()* wird das Prinzip verletzt, und der Debugger hält an dieser Stelle an.

### C/C++

Im Beispiel wird eine Wurzel iterativ berechnet. Es wird geprüft, ob die Defekte immer kleiner werden. Die zu testende Funktion in *prototyp.c* sieht so aus:

```
double root(double x)
 {
    int cnt = 0;
    double w = x/2.;
    double def;
    while((def = fabs(w*w - x)) > x*1.e-14)
 {
     //TEST
     //$smaller(w*w-x)
     printf("step %d:\tw = %.15g,
```

```
 def=%g\n", ++cnt, w, def);
    w = (w + x/w)/2.;
 }
   return w;
 }
```
Zum Ausdruck "*w\*w-x"*: *gdb* kann einfache Ausdrücke berechnen, aber ein "*fabs(w\*w-x)*" würde einen Fehler erzeugen, denn C-Bibliotheken können zur Laufzeit nicht dynamisch eingebunden werden.

Die sog. Komfortfunktion **smaller()** wird im Python-File **prototypgdb.py** definiert, vgl. *info-Dokumentation zu gdb > Extending GDB > Python > Python-API > Functions In Python:*

**import gdb class Pname(gdb.Function):**

```
 def __init__(self):
         super(Pname, self).__init__("smaller")
         self.last = None
     def invoke(self, x):
        x = abs(x) if not self.last or self.last >= x:
              self.last = x
             return True
         print "*** increment: last = %s, \
                   new = %s" % self.last, x)
         return False
Pname()
```
Ein Lauf mit der Zeile

#### **cwbd -u prototyp 12**

(Start mit **gdb**-Kommando "*r*") läuft nun glatt durch. Wird jedoch in der Zeile **double w = x/2.** das **x/2.** durch 1. ersetzt, so vergrößert sich der Defekt nach dem ersten Schritt, und er erscheint

```
step 1: w = 1, def=11
*** increment: last = 11, new = 30.25
Breakpoint 1, root (x=12) at prototyp.c:30
30 printf("step %d:\tw = %.15g, def=%g\n", \
            ++cnt, w, def);
(gdb)
```
 $\rightarrow$  weitaus intelligentere Tests möglich!

# 6.gdb und Python-API

Vgl. dazu

*info-Dokumentation zu gdb > Extending GDB > Python > Python-API > Functions In Python*

sowie

*info-Dokumentation zu gdb > Extending GDB > Python > Python-API > Breakpoints in Python*

## 6.1. Komfortfunktionen

Diese werden mit *\$name(...)* gerufen und sind wie in Beispiel [5.2](#page-25-0) zu definieren:

- ◆ Der Konstruktor \_\_\_ init \_\_\_() legt den Namen fest
- invoke() wird beim Aufruf der Funktion zur Laufzeit ausgeführt

abschließend ist die Klasse zu instanziieren

## 6.2. gdb-Kommandos ausführen

Mit der Funktion

**gdb.execute(command\_as\_string)**

- vgl. [6.3.](#page-34-0)

## <span id="page-34-0"></span>6.3. Breakpoints verwalten

Breakpoint erzeugen:

**B = gdb.Breakpoint("prototyp.c:31")**

Breakpoint bedingt löschen:

```
def cond_del():
   try:
     if B.hit_count >= 2:
       print "*** breakpoint %d deleted" % \
         B.number
       gdb.execute("delete %d" % B.number)
   except:
     pass
   return True
```
(geht natürlich auch über Bedingung per Python-Funktion)

# 6.4. Stackframes und Symbole analysieren

vgl. Funktion von oben

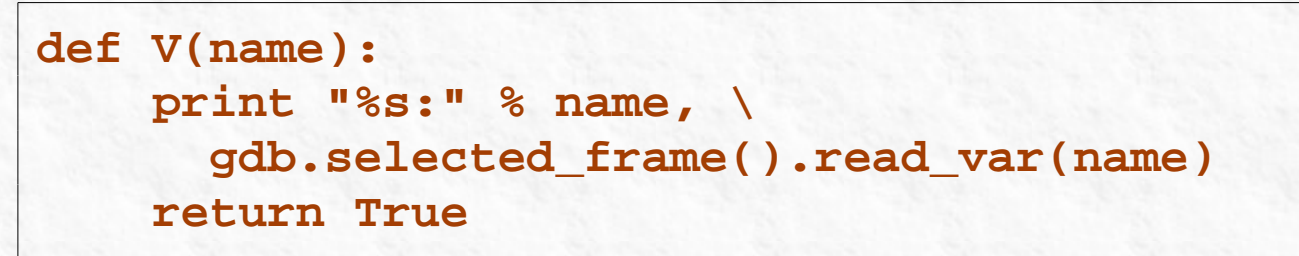

Ebenso kann man aus der Symboltabelle Name, Typ, Block, Adressklasse u.a. ermitteln.

Weiteres vgl. Dokumentation (bis hin zum Ermitteln und Setzen der Thread-ID).

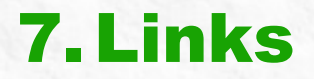

<http://sourceware.org/gdb/wiki/PythonGdbTutorial>

**… und zum Abschluss: Sag' niemals "nie"! ...**

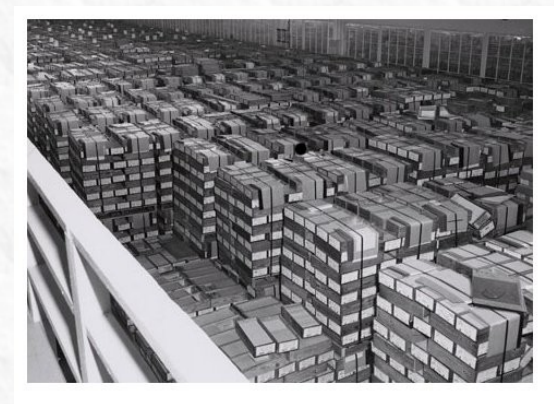

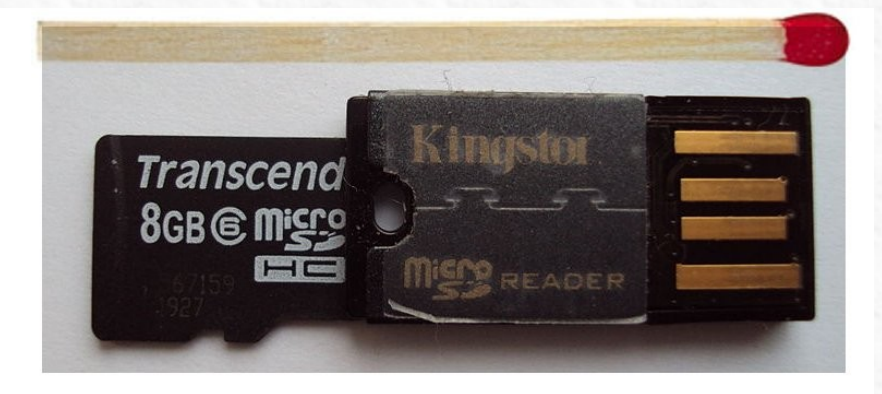

4 GB Daten auf Lochkarten  $(1959)$ 

Die doppelte Datenmenge auf einem USB-Stick  $(2012)$